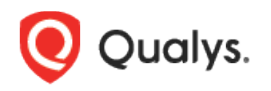

# Qualys Certificate View

## Release Notes

Version 2.7.3 November 12, 2020

Here's what's new in Qualys Certificate View 2.7.3!

[Introducing Unified Dashboard](#page-1-0) [View List of Tokens](#page-2-0) [New Alerting Permissions](#page-2-1)

Qualys Certificate View 2.7.3 brings you many more improvements and updates! [Learn more](#page-3-0)

## <span id="page-1-0"></span>Introducing Unified Dashboard

We have introduced a new app named Unified Dashboard (UD) to enrich your dashboarding experience.

Unified Dashboard (UD) brings information from all Qualys applications into a single place for visualization. UD provides a powerful new dashboarding framework along with platform service that will be consumed and used by all other products to enhance the existing dashboard capabilities.

You can use dashboards to convey relevant information to any audience at any time and in any place. The dashboards can be customized and shared with their intended end-users.

UD provides greater agility and enriches capabilities of dashboards. You can visualize data from other applications at a central place and get a better understanding of your data. You can use widget builder and improvise dashboards to make it uniform across all products.

#### Benefits

-Powerful platform to enhance your dashboards -Capability to pull information from all Qualys applications

-Central place to visualize your data from different Qualys applications

-Enhanced widget builder capabilities for uniform widgets across all products.

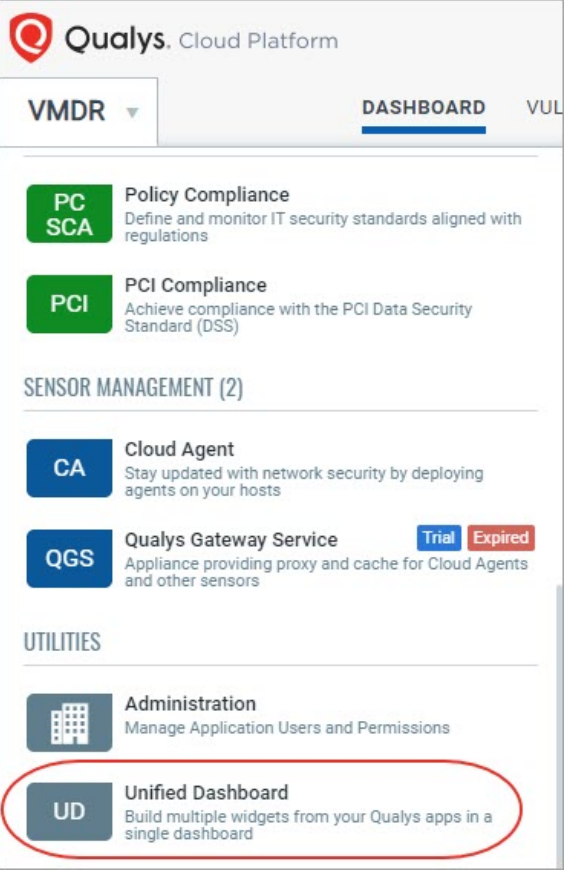

#### Sample Dashboard

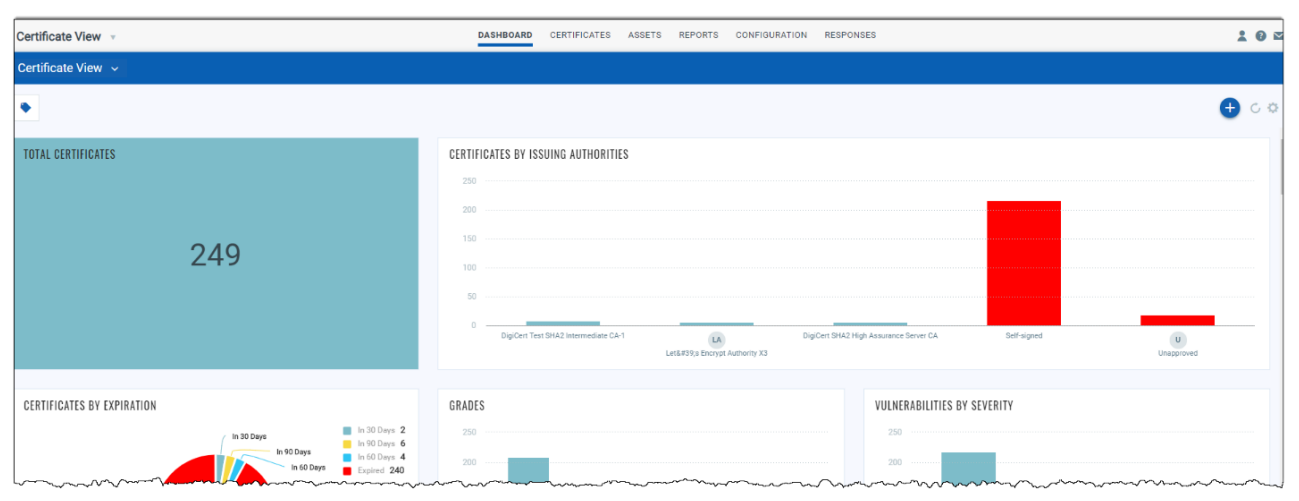

## <span id="page-2-0"></span>View List of Tokens

You can now access a complete list of QQL tokens that are supported for a search query on that tab. Just click **View All Tokens** link in the token help and a list of all supported tokens for that tab/sub-tab with examples is displayed.

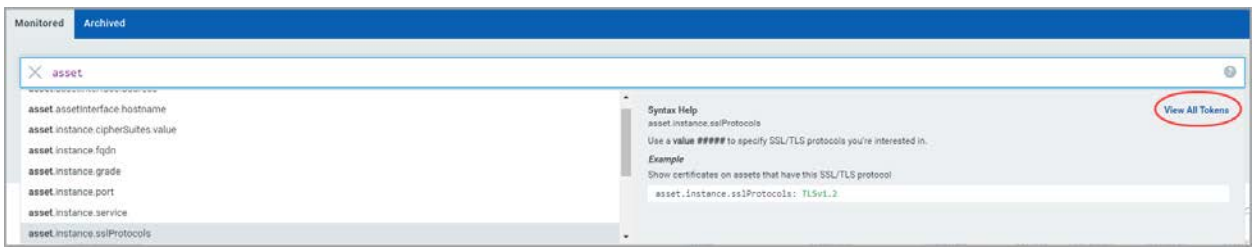

### <span id="page-2-1"></span>New Alerting Permissions

With this release, we have introduced new set of Alerting permissions for Certificate View User and Certificate View Manager. Depending on the roles and permissions assigned, the user can perform actions like creating, editing, or deleting rules and actions.

Using the Administration module, the Manager user for that subscription can assign these permissions to other users.

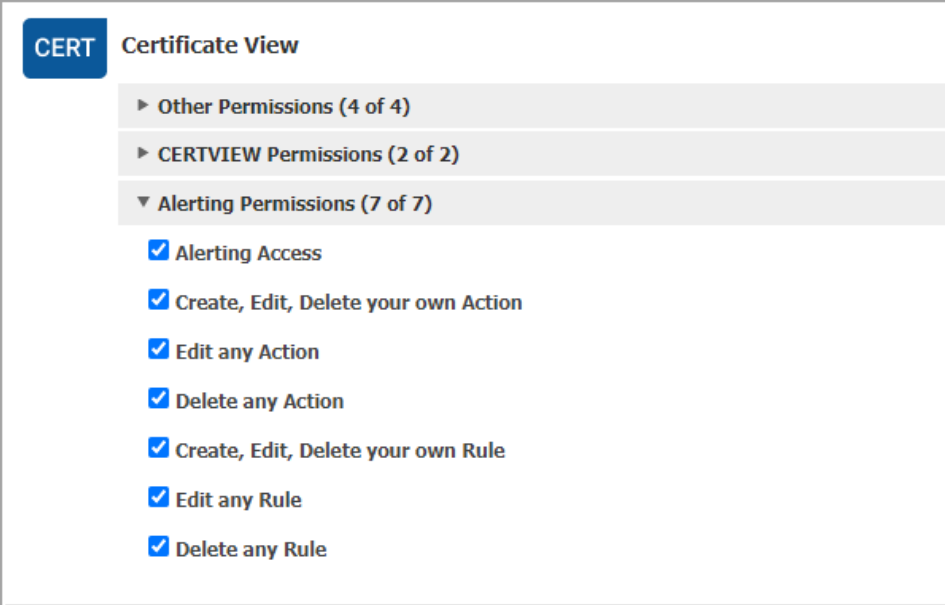

Only the user having the Alerting Access permission can view the Responses tab on the Certificate View UI.

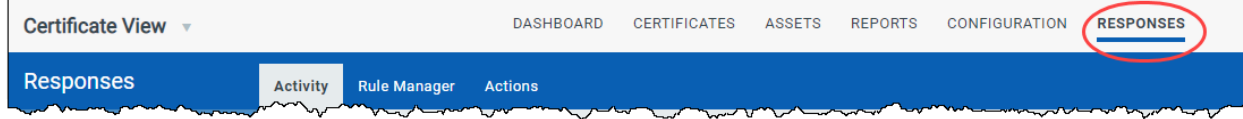

#### <span id="page-3-0"></span>Issues addressed in this release

- We have increased the download list limit to 10000. You can now download Asset and Certificate datalist report even if the count is greater than 5000 but must be smaller than 10000.
- With this release we have done multiple enhancements for performance improvement.
- We have fixed the issue in tag processing that prevented the tags from showing up in certain conditions. The tags are now displayed correctly.
- We fixed an issue where an error occurred during report generation due to some tags.